## Browser handling power of PHP

The super global array \$\_SERVER contains great deal of information about what's going on with the web application. For example \$\_SERVER['PHP\_SELF'] is used to get the name of the current script, \$\_SERVER['REQUEST\_METHOD'] is holding the request method used ('get', or 'post') etc. see the following program.

Phpserver.php

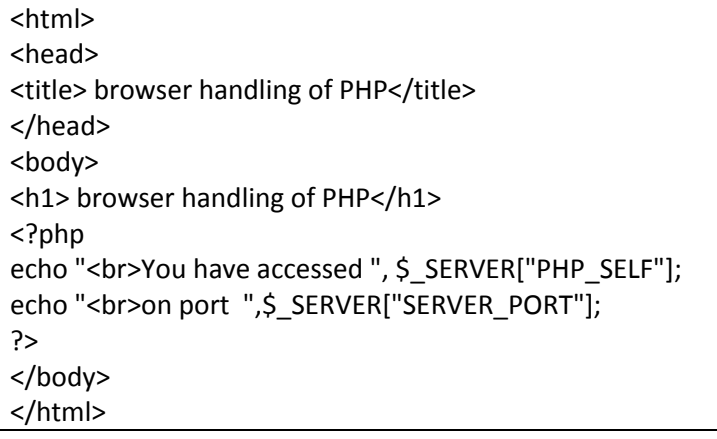

output

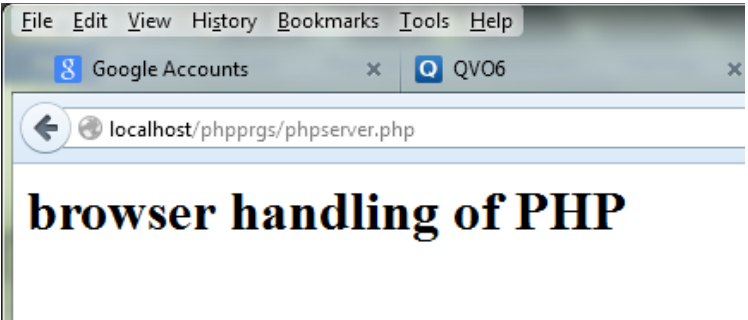

You have accessed /phpprgs/phpserver.php on port 80

## Using HTTP headers

In addition to the server variables there are HTTP headers we can use with \$\_SERVER .

These headers are sent by the browser and contain information about the browser.

The following table lists the most important elements that can go inside \$\_SERVER:

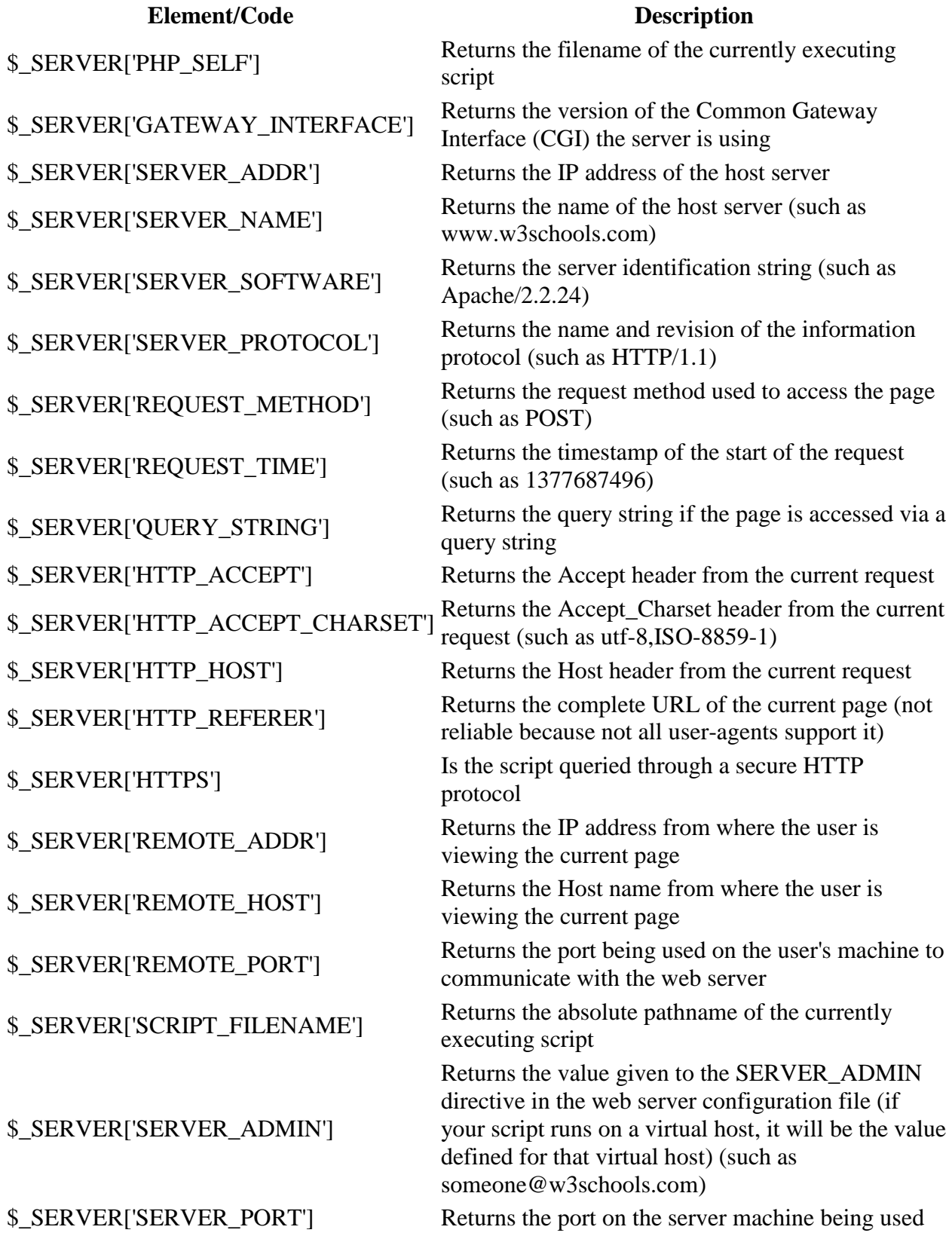

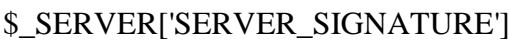

by the web server for communication (such as 80) Returns the server version and virtual host name which are added to server-generated pages \$\_SERVER['PATH\_TRANSLATED'] Returns the file system based path to the current script \$\_SERVER['SCRIPT\_NAME'] Returns the path of the current script

\$\_SERVER['SCRIPT\_URI'] Returns the URI of the current page

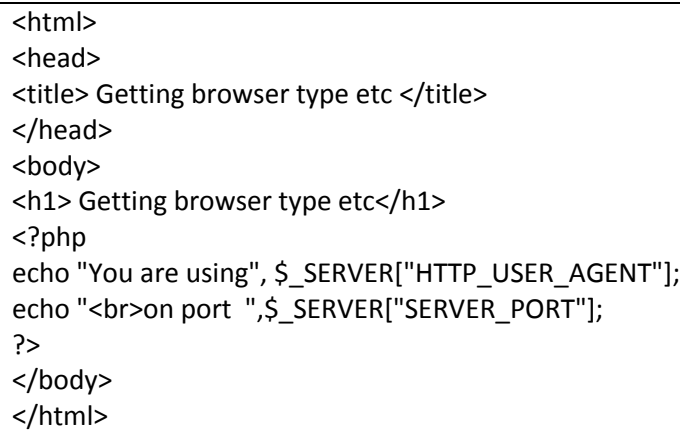

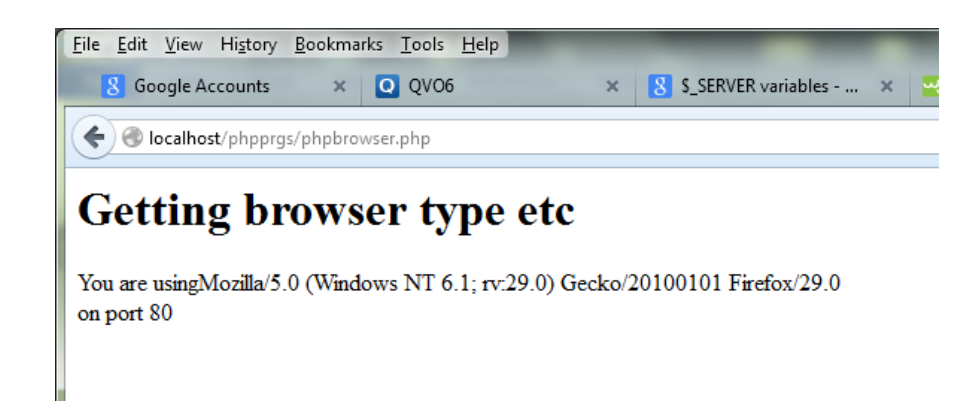

Redirecting browsers with HTTP headers

We can create our own HTTP headers and send them back to the browser.

Suppose we create two buttons and if one button is pressed it should go to hello.html and if another button is pressed it should go to welcome.html. For this we write phpredirect.html file like below:

Phpredirect.php

<html> <head> <title> Program for headers redirection</title>

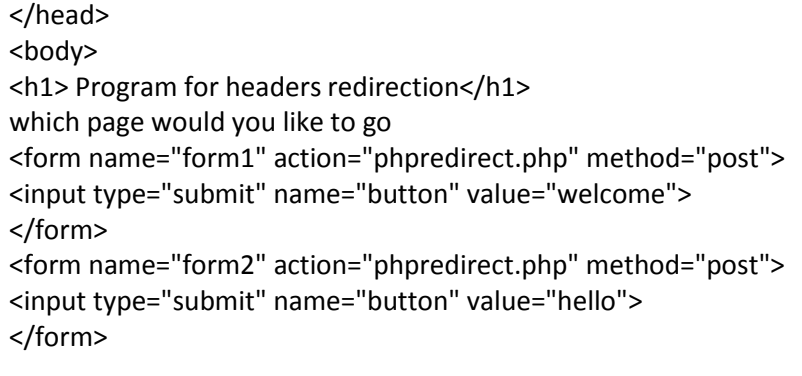

</body>

</html>

output

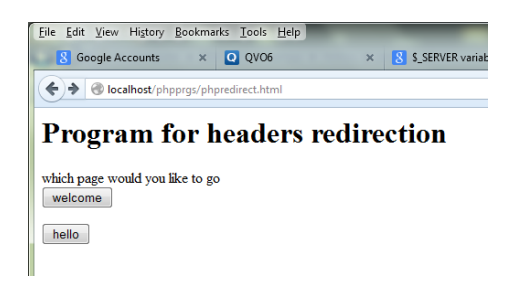

The coding for hello.html is

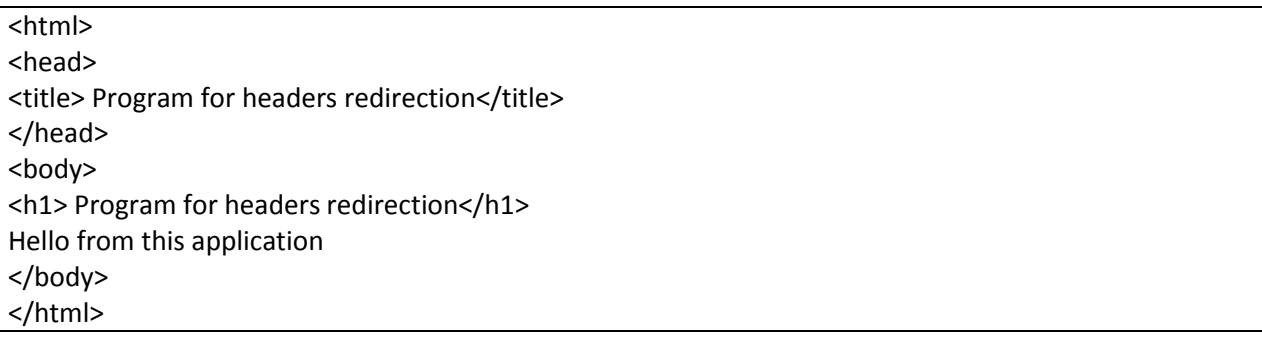

The coding for welcome.html is

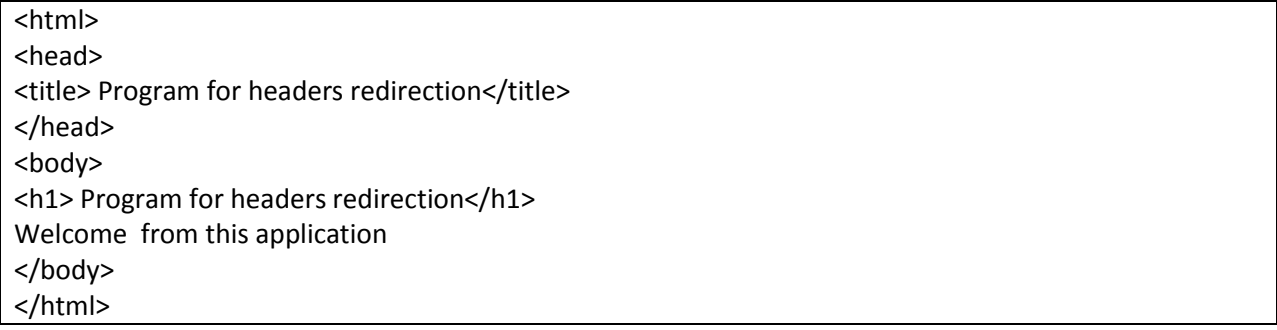

Phpredirect.php

```
<?php
$redirect="Location:" . $_REQUEST['button'] .".html";
echo header($redirect);
?>
```
When the above phpredirect.html is run the php part of program will take care of redirecting the respective files based on which button the user has pressed.

The below program will display all the server variables values

```
<?php
foreach($ SERVER as $key_name => $key_value) {
print $key_name . " = " . $key_value . "<br>";
}
?>
```
output

```
MIBDIRS = D'/xampp/ophp/extras/mbsMYSQL HOME = \xamp;ampp\mskip-5mu\mskip-5mu\mskip-5mu\mskip-5mu\mskip-5mu.OPENSSL_CONF = D:/xampp/apache/bin/openssl.cnf
PHP_PEAR_SYSCONF_DIR = \timesampp\phiPHPRC = \xamp; \xamp; \phi\text{TMP} = \xamp; \xamp; \text{tmp} \times \text{tmp})HTTP_HOST = localhost
HTTP_USER_AGENT = Mozilla/5.0 (Windows NT 6.1; rv:29.0) Gecko/20100101 Firefox/29.0
HTTP_ACCEPT = text/html,application/xhtml+xml,application/xml;q=0.9,*/*;q=0.8
HTTP_ACCEPT_LANGUAGE = en-US,en;q=0.5
HTTP_ACCEPT_ENCODING = gzip, deflate
HTTP CONNECTION = keep-alive
PATH = C:\Program Files\PC Connectivity Solution\;C:\Program Files\Common Files\Microsoft 
Shared\Windows Live;C:\Python27\Lib\site-packages\PyQt4\bin;C:\Program Files\MiKTeX 
2.9\miktex\bin;C:\Python27\Lib\site-
packages\PyQt4\bin;C:\Windows\system32;C:\Windows;C:\Windows\System32\Wbem;C:\Wind
ows\System32\WindowsPowerShell\v1.0\;C:\Program Files\Microsoft SQL 
Server\100\Tools\Binn\;C:\Program Files\Microsoft SQL 
Server\100\DTS\Binn\;E:\matlab2010\runtime\win32;E:\matlab2010\bin;C:\Program 
Files\Microsoft SQL 
Server\100\Tools\Binn\Redist\;C:\Users\WELCOME\AppData\Roaming\npm;C:\Program 
Files\nodejs\;C:\Program Files\Microsoft SQL Server\110\Tools\Binn\;C:\Program 
Files\Microsoft\Web Platform Installer\;F:\TCWIN45\BIN;C:\Program Files\Common
```
Files\Ahead\Lib\;C:\Program Files\Common Files\Ahead\Lib\;C:\Program Files\iis express\PHP\v5.3;C:\Program Files\Windows Live\Shared;  $SystemRoot = C:\Windows$  $COMSPEC = C:\Windows\system32\cmd.exe$ PATHEXT = .COM;.EXE;.BAT;.CMD;.VBS;.VBE;.JS;.JSE;.WSF;.WSH;.MSC WINDIR  $= C$ : Windows SERVER\_SIGNATURE = *Apache/2.4.2 (Win32) OpenSSL/1.0.1c PHP/5.4.4 Server at localhost Port 80*  $SERVER_SOFTWARE = Apache/2.4.2 (Win32) OpenSSL/1.0.1c PHP/5.4.4$ SERVER\_NAME = localhost SERVER\_ADDR = 127.0.0.1 SERVER  $PORT = 80$ REMOTE  $ADDR = 127.0.0.1$ DOCUMENT\_ROOT = D:/xampp/htdocs REQUEST\_SCHEME = http CONTEXT PREFIX  $=$ CONTEXT\_DOCUMENT\_ROOT =  $D$ :/xampp/htdocs SERVER\_ADMIN = postmaster@localhost  $SCRIPT$  FILENAME = D:/xampp/htdocs/phpprgs/phpserver\_var.php REMOTE  $PORT = 51040$  $GATEWAY$  INTERFACE = CGI/1.1  $SERVER\_PROTOCOL = HTTP/1.1$ REQUEST\_METHOD = GET QUERY\_STRING = REQUEST\_URI = /phpprgs/phpserver\_var.php SCRIPT\_NAME = /phpprgs/phpserver\_var.php PHP\_SELF = /phpprgs/phpserver\_var.php PHP\_AUTH\_USER = admin PHP\_AUTH\_PW = admin\_pass REQUEST\_TIME\_FLOAT = 1396097720.281 REQUEST\_TIME = 1396097720